## GUIDE FOR SENDING PROJECT PROPOSALS

- **1**. Download our Guidelines and the Project Form.
- 2. Consult our Guidelines to find out about the areas of intervention and our methods of evaluating new project proposals.
- 3. Fill in all the required fields in the Project Form.
- 4. Once the document has been filled in:
  - if you do not have a digital signature: print the document, sign where required, scan and send the document.
  - if you have a digital signature: digitally sign where required and send the document.
- 5. Remember to attach the following documents requested in the form:
  - a) substitutive declaration of the Criminal Records and Pending Charges certificates (referring to the legal representative);
  - b) self-declaration certified by the Registry of administrative sanctions (referring to the proposing body and signed by the legal representative);
  - c) copy of the identity document of the legal representative.

As regards the declarations referred to in points a) and b), if you do not have them, you can provide a self-certification using these formats:

- SELF-CERTIFICATION FOR CRIMINAL RECORDS AND PENDING OFFENSES
- $\downarrow$  SUBSTITUTE DECLARATION CERTIFICATE OF ADMINISTRATIVE SANCTIONS REGISTRY
- 6. Send the form and the requested documents verifying that you have affixed all the signatures by email to <u>progetti.enelcuore@enel.com</u> indicating as the subject of the email "Name of the proposing body – name of the project".

For attachments it is necessary to send 4 separate documents and rename them as follows:

- 1. Project form "project name"
- 2. Legal representative identity document
- 3. Judicial records declaration
- 4. Declaration of administrative sanctions

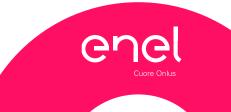